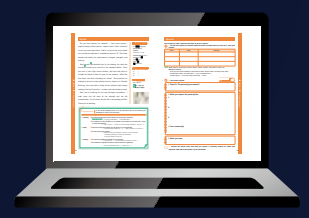

# **指導者用デジタル教科書 インストール版 / Web 版**

**初めて利用される方でも容易に使える操作性を重視しました。 Web ブラウザ対応なので,PC でも iPad でも使用可能です。 ここでは,主な機能をご紹介します。**

本体 50,000 円(税別) 定価 55,000 円(税込) ※ インストール版 (フリーライセンス ) 対応 OS:Windows10,11 ※ Web 版推奨フラウザ:Google Chrome,Safari Web 版使用時はインターネット環境が必要です。

## 教科書見開き画面

**本文や単語などをクリックすると,それぞれの画面へ移ります。**

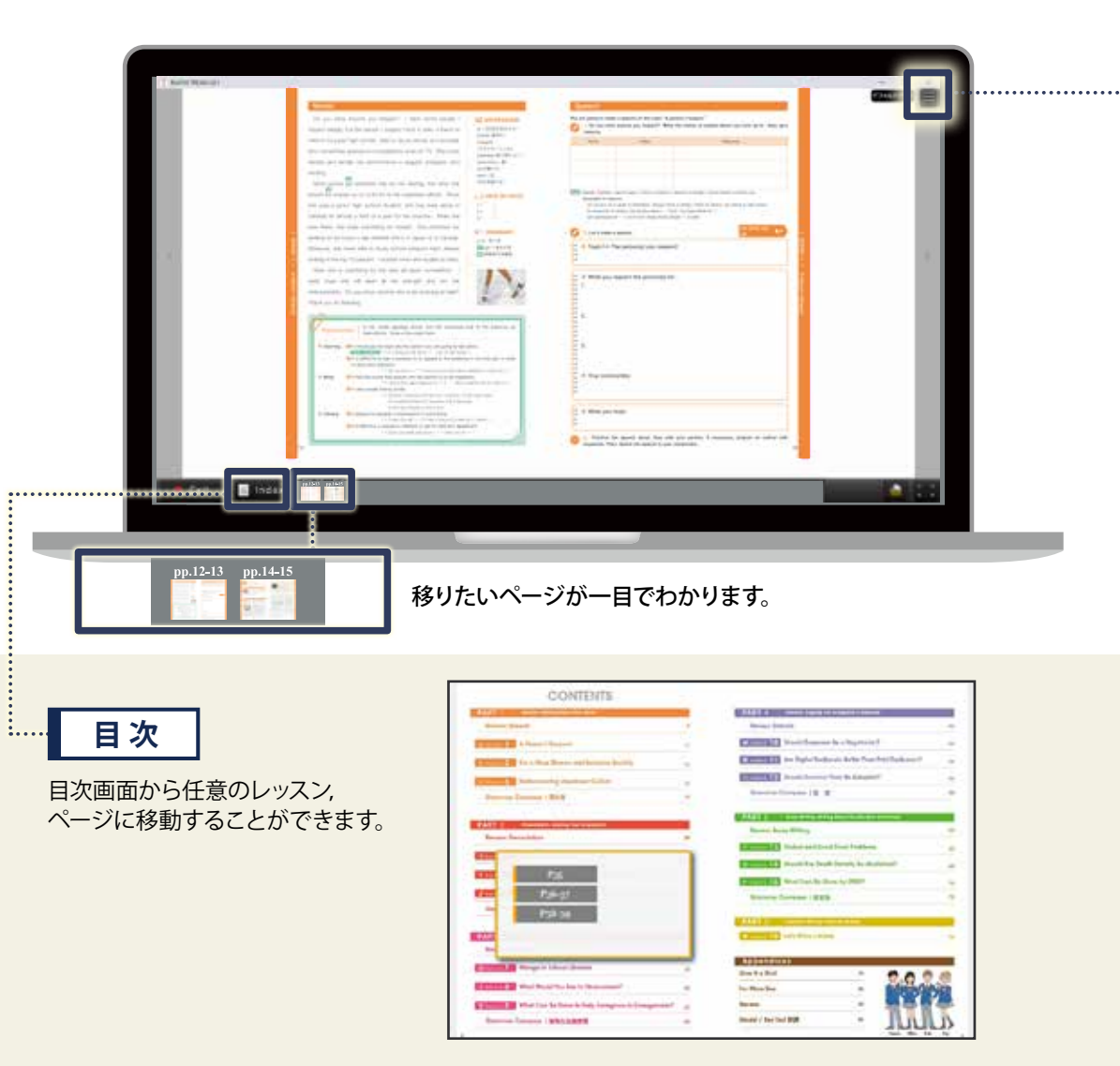

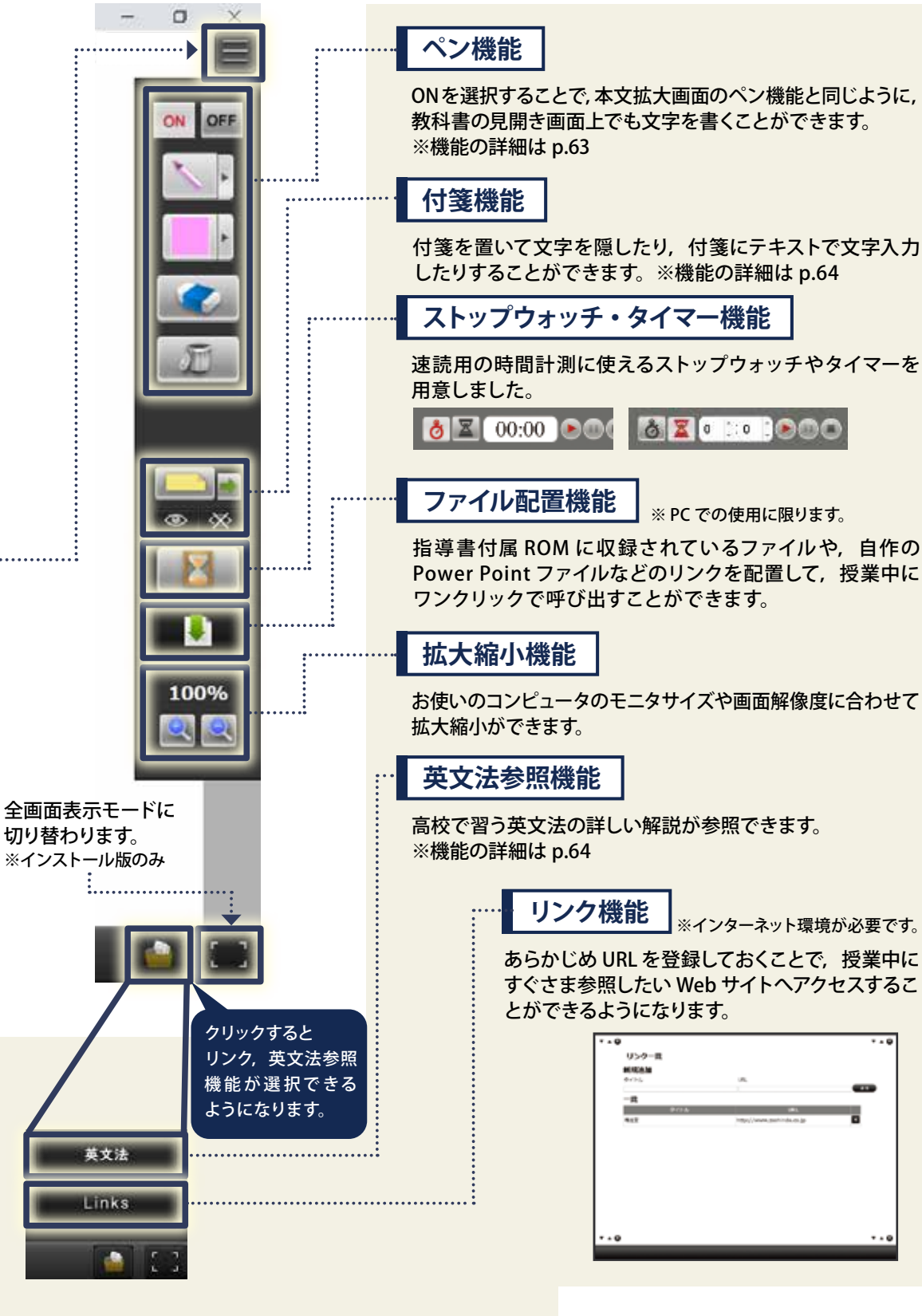

82000000 ※ PC での使用に限ります。

高校で習う英文法の詳しい解説が参照できます。

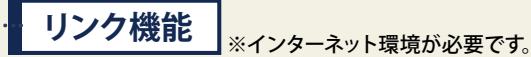

あらかじめ URL を登録しておくことで、授業中に すぐさま参照したい Web サイトへアクセスするこ とができるようになります。

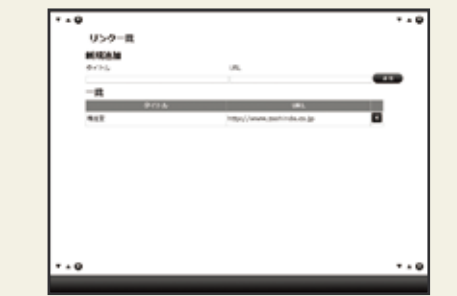

**読む・ペンモードは次へ▶**

**Digital**

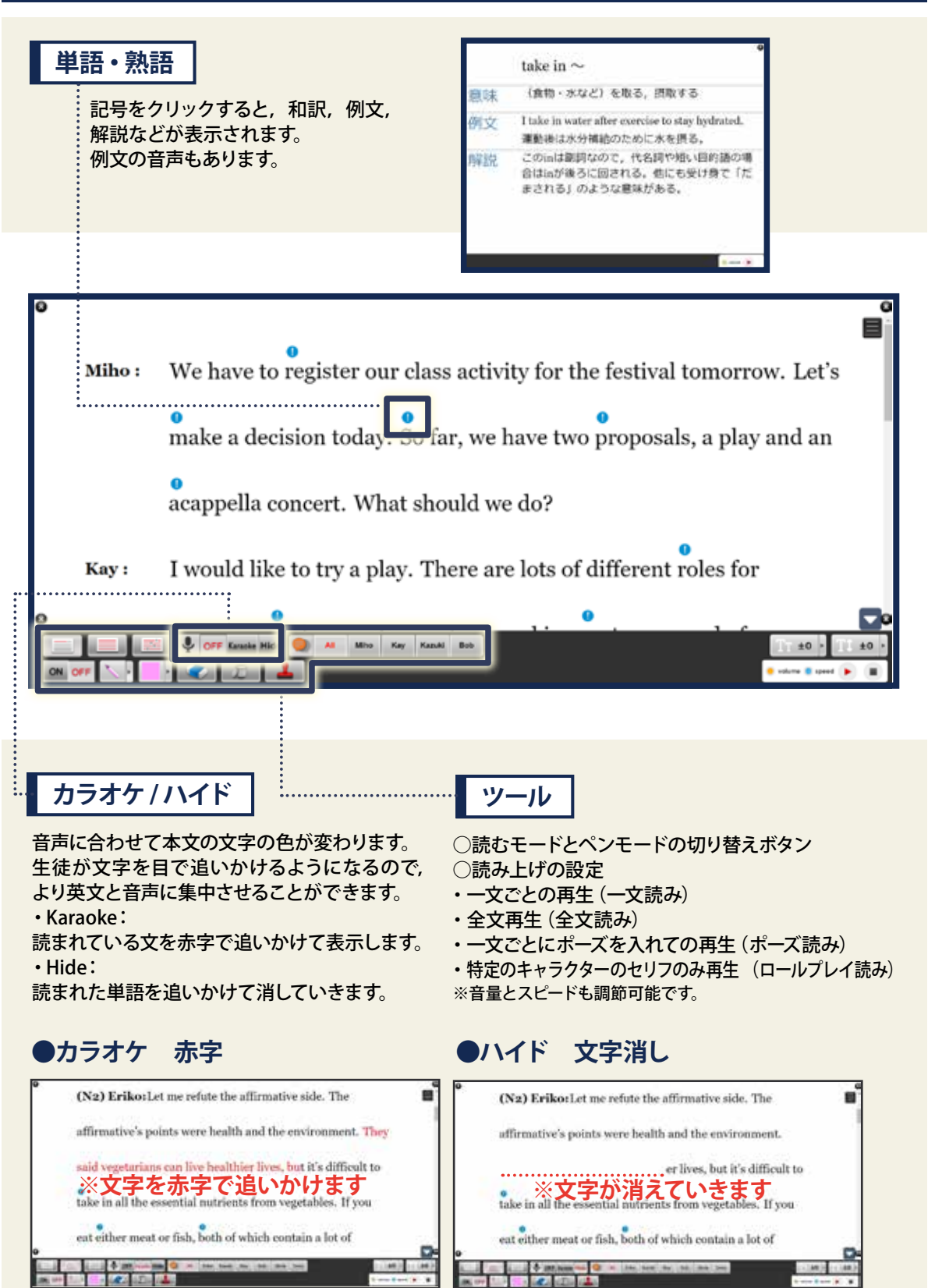

# 本文(読むモード) インフィン インディング しょうしょう しょうしょう あんこう 本文(ペンモード)

#### **ペンモードは,本文中に品詞や節といった文の構造の説明に使うことができる画面です。 文中にはスタンプ機能を使いながら,構造の説明をすることができます。 本文解説をする上で,大きな画面を用いて明示的に説明が行えます。**

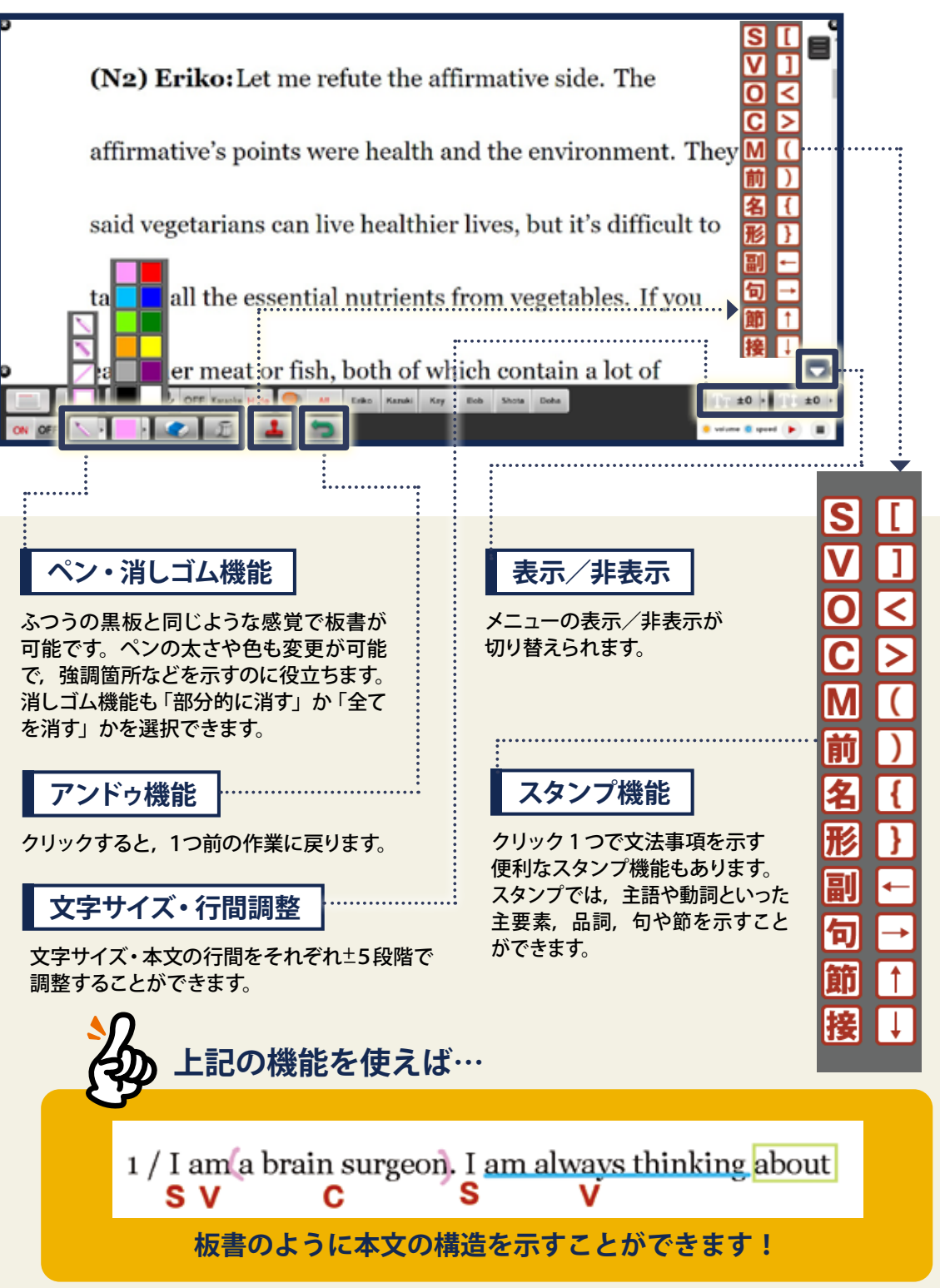

## 機能一覧

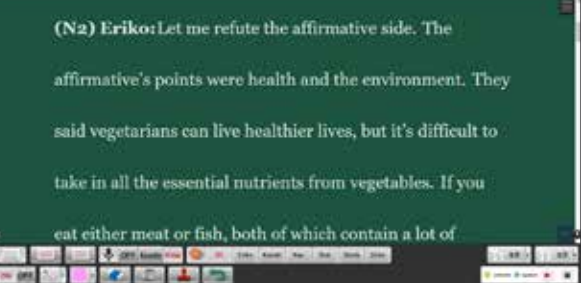

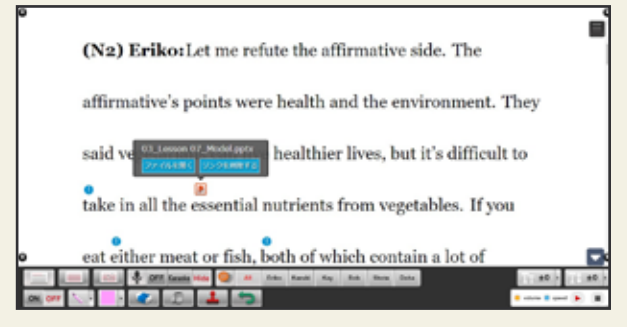

#### **黒板機能**

機能を ON にすることで,**黒板に英文が投影** されたような画面に切り替わります。 プロジェクターを通すと実際の黒板に白い文字 だけが投影されるので,英文を説明する際は, **黒板に直接書き込み**することも可能です。

## **ファイル配置**

**付箋機能**

本文中に関連する内容の**ファイルをリンク付け** できる機能です。 ファイル配置機能を用いて,**授業準備を入念に 行う**ことができます。

授業準備で,生徒に**補足して伝えたい内容** を 追加したり,付箋で**英字を隠して音読**の練習を させるなど,さまざまな用途で使用できます。

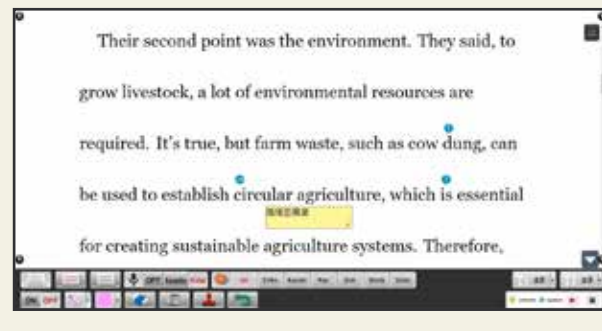

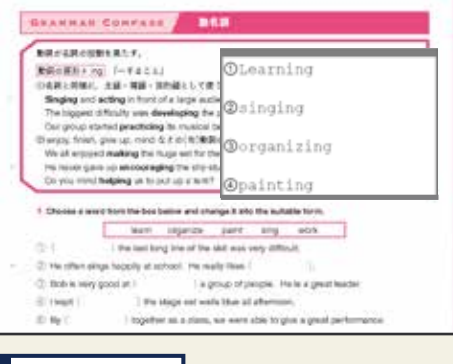

64

メモパットを使って**文字を入力する**ことができます。 生徒自身に**解答を入力させたり,入力した情報を 共有し合う**こともできます。

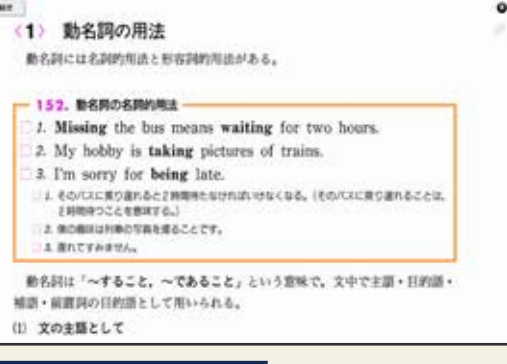

入力機能 | **The Total Towns | 英文法参照機能** 

高校で習う**英文法の詳しい解説**を収録した**文法書 (450 ページ)**を参照できます。 解説ページ上では,該当の文法内容の解説に加えて, **例文や問題**も含まれております。

### **クラス別保存機能**

クラスによって進度が異なることや, 途中で終わることに対応し,**進捗ごと に保存できる機能**を設けました。 トップ画面から,保存した任意のクラ スで開始することで,**前回入力した内 容やマーカーなどが保存された状態 から再現**できます。

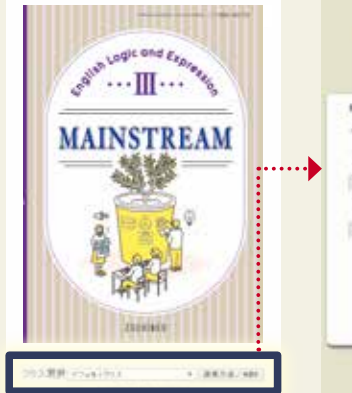

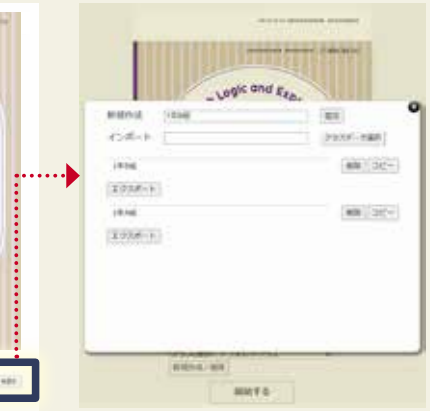

## **自作機能**

**自作のポップアップを作成**することで,**授業中に生徒へ 復習として尋ねる**など,**確認を行う**ことができます。

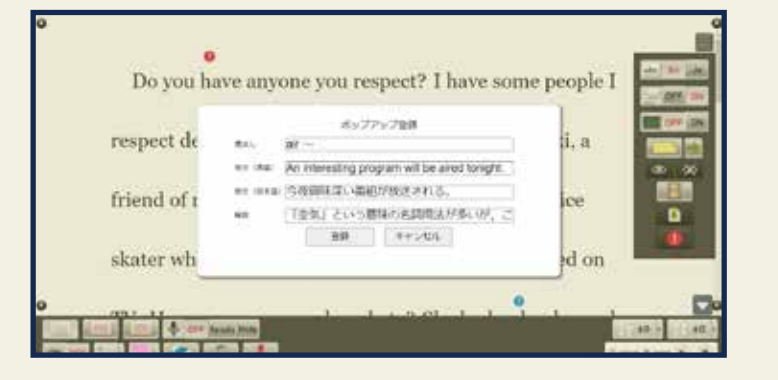